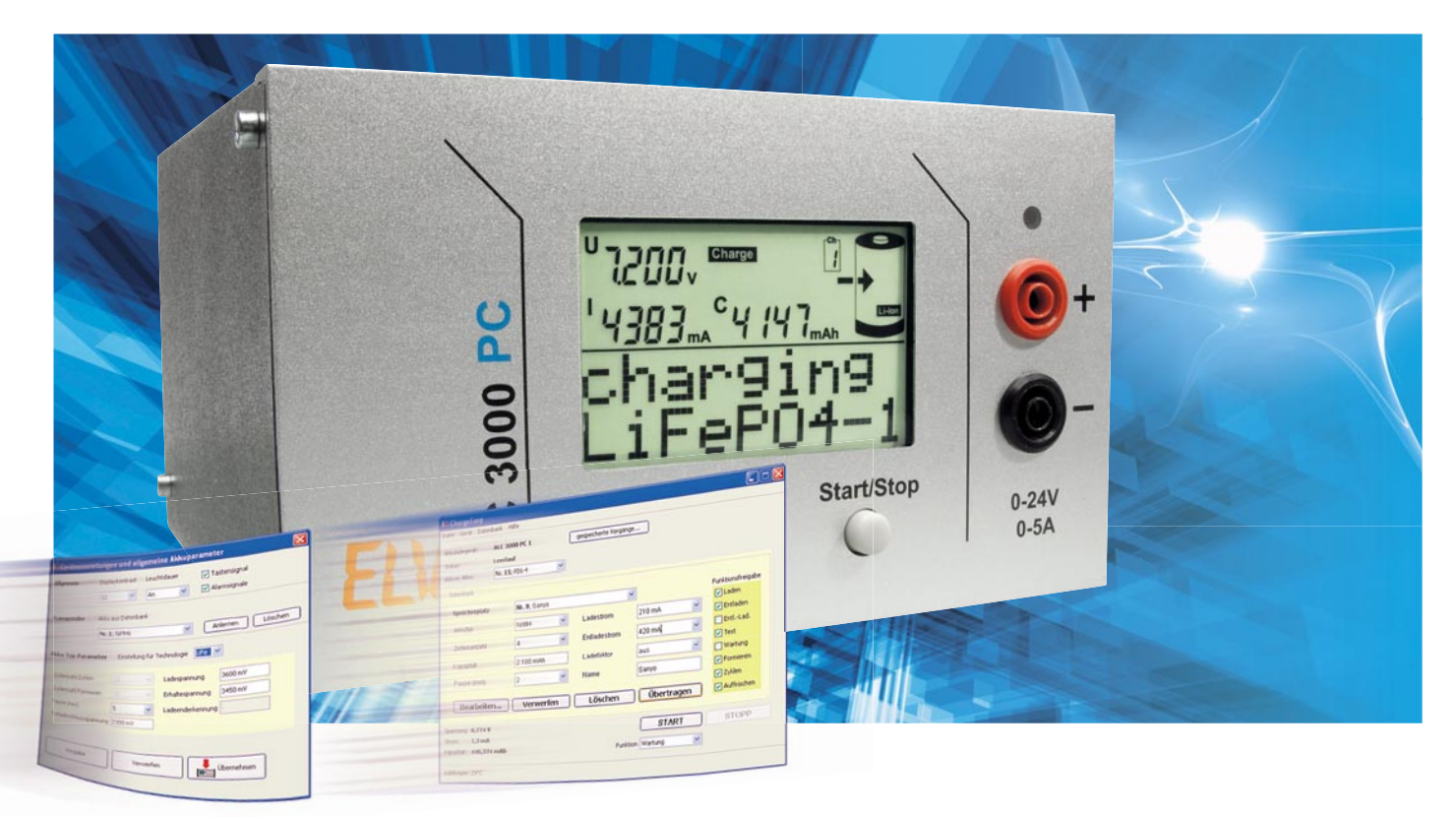

# **ChargeEasy für das ALC 3000 PC Teil 2**

Dieser Teil der Artikelserie beschreibt die mitgelieferte Software sowie das Schnittstellenprotokoll der Datenübertragung zwischen Lade-Center und PC über den USB-Anschluss. Damit sind nicht nur eigene Applikationen für das ALC 3000 PC möglich, sondern auch das Integrieren in bestehende Anwendungen. Auch für Besitzer des ALC 8500 Expert und des ALC 5000 mobile ist dieser Artikel interessant, da das hier veröffentlichte Protokoll auf diesen Geräten auch ab der Firmwareversion 2.x verwendet wird. Entsprechende modellspezifische Besonderheiten sind im Text erläutert.

## Für Profis: das Feintuning in den Geräteparametern

Ein Aufruf der Gerätekonfiguration über das Hauptmenü ist nur im Leerlauf möglich. Die Änderungen am Displaykontrast und der Leuchtdauer der Hintergrundbeleuchtung wirken sich sofort auf das ALC 3000 PC aus. Bei aktiviertem Tastensignal gibt das Gerät bei jeder Tastenbetätigung eine akustische Rückmeldung aus. Das Alarmsignal wird bei einer Notabschaltung sowie beim Beenden eines Vorgangs ausgegeben. Diese Einstellungen beziehen sich dabei nur auf das ALC 3000 PC, innerhalb der Bediensoftware am PC gibt es weder Tastentöne noch Alarmsignale. Abbildung 6 zeigt das Eingabefenster mit den Einstellmöglichkeiten.

Mit einem am ALC angeschlossenen externen Transponderleser werden hier die einzelnen Transponderchips angelernt und gelöscht. Hierzu wird erst ein Speicherplatz aus der Datenbank ausgewählt und danach auf "Anlernen" geklickt. Im Display des ALC 3000 PC sind jetzt weitere Hinweise eingeblendet. Zum Löschen einer Transponderzuordnung den Speicherplatz aus der Datenbank wählen und auf "Löschen" klicken. Des Weiteren werden hier die allgemeinen Lade- und

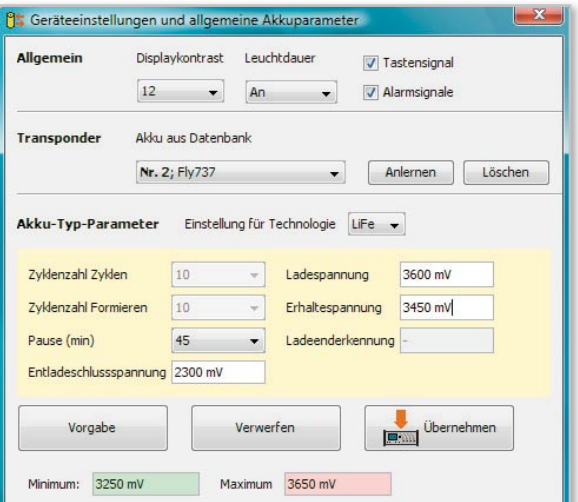

**Bild 6:** Definieren Sie die allgemeinen Geräteeinstellungen und Akku-Parameter.

Entladeparameter für jeden Akku-Typ eingestellt. Sowohl die Entladeschluss-Spannung als auch die Pause, die das Gerät als Vorgabe zwischen Lade- und Entladezyklen pausiert, werden für jeden Akku-Typ getrennt festgelegt.

Für die beiden Akku-Typen NiCd und NiMH sind weiterhin die Lade -Enderkennungsgrenze und die Zyklenanzahl für die Programme "Formieren" und "Zyklen" einstellbar. Die Ladespannung und Erhaltespannung lassen sich für die Akku-Typen Li-Ion, LiPo, Li-Fe und Pb einstellen. Beachten Sie hierzu bitte unbedingt die Warnhinweise im Handbuch zum ALC 3000 PC und ändern Sie diese Parameter nur, wenn Sie genau wissen, was Sie verstellen.

Zur besseren Orientierung wird bei einigen Parametern in der Statusleiste sowohl der Minimalwert als auch der Maximalwert des aktuell gewählten Parameters angezeigt.

## Unkompliziert und schnell: Installieren einer neuen Firmware

Die jeweils neuste Version von ChargeEasy bzw. der Firmware finden Sie im Softwaredownload-Service" unter FLV-Produktservice" auf www.elv.de. Die Installation einer neuen Firmware erfolgt nach dem Download mit einem Assistenten, der über das Menü "Gerät" aufgerufen wird. Die Installation einer neuen Firmware dauert ca. 7 Minuten und ist in Abbildung 7 dargestellt.

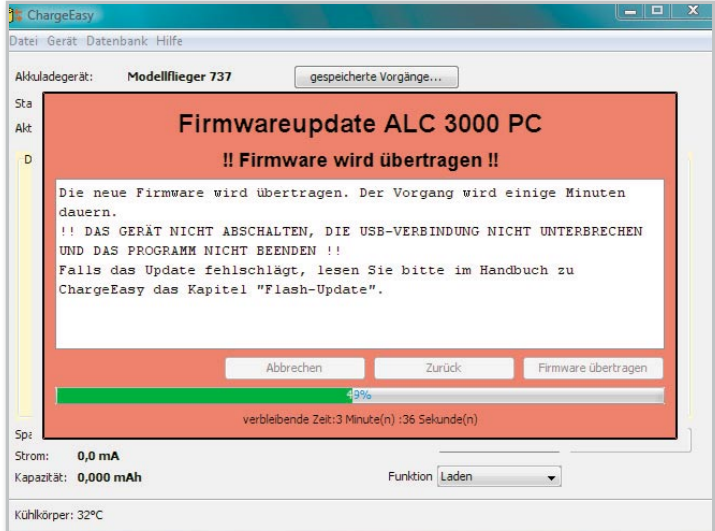

**Bild 7: Neue Versionen und Firmware finden Sie auf unserer Website:** www.elv.de

#### Protokollfragen

Bei der Installation des USB-Treibers wird eine zusätzliche serielle Schnittstelle eingerichtet. Sobald das ALC mit dem PC verbunden ist, kann dem Gerätemanager der Name der zugeordneten Schnittstelle entnommen werden (siehe Abbildung 8). Die serielle Schnittstelle arbeitet mit den Parametern 38.400 Baud, 1 Startbit, 8 Datenbits, 1 Stoppbit, gerade (even) Parität. Jeder Datenrahmen wird mit <STX> eingeleitet und mit <ETX> abgeschlossen.

Innerhalb eines Datenrahmens werden diese Werte wie nachfolgend beschrieben ersetzt. Grundsätzlich läuft eine Übertragung dahingehend ab, dass PC-seitig eine Anfrage verschickt wird und das ALC darauf eine Antwort übermittelt. Ohne vorherige Anfrage werden keine Daten seitens des ALC übermittelt. Diese Werte werden im Datenrahmen ersetzt:

**<STX> (02h) wird ersetzt durch <ENQ><DC2> (05h 12h) <ETX> (03h) wird ersetzt durch <ENQ><DC3> (05h 13h) <ENQ> (05h) wird ersetzt durch <ENQ><NAK> (05h 15h)**

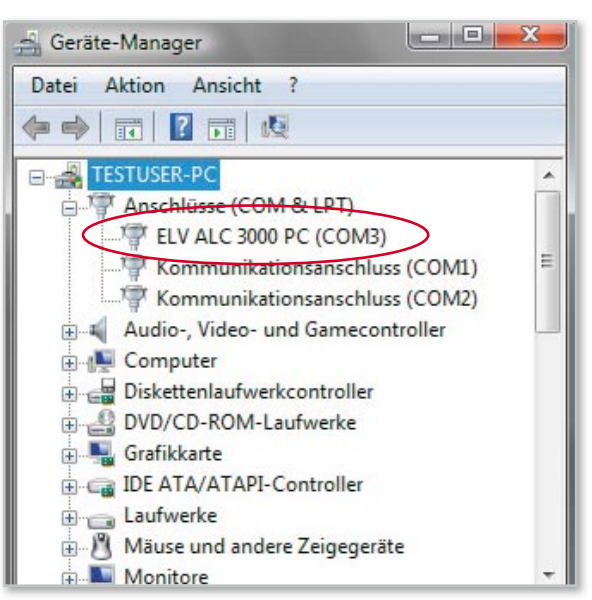

**Bild 8:** Dem Gerätemanager entnehmen Sie den Namen der einzurichtenden Schnittstelle.

Tabelle 1 auf der nächsten Seite zeigt, wie die Parameter, die nachfolgend in Kurzform genannt werden, intern aufgebaut sind.

#### Ladeparameter setzen und auslesen

Die Buchstaben in den nachfolgenden Kommandos sind jeweils nach dem Header (02h) als ASCII zu übermitteln, dabei sind Groß- und Kleinschreibung zu beachten.

Die aktuell gewählten Ladeparameter ruft man mit dem Kommando **p<Kanalnummer>** auf.

Beim ALC 3000 PC ist als Kanalnummer immer die 0 zu wählen, bei den anderen ALC entspricht die Kanalnummer den aufgedruckten Kanalnummern -1.

Das ALC wird mit den folgenden Daten antworten:

**p <Kanalnummer> <Akkunummer> <Akkutyp> <Zellenanzahl> <Entladestrom> <Ladestrom> <Kapazität> <Programmnummer> <Formierstrom> <PauseLE> <FLAGS> <Messende> <Vollfaktor>**

Nur solange sich das ALC im Leerlauf befindet, können die Parameter des Kanals geändert werden:

## **P <Kanalnummer> <Akkunummer> <Akkutyp> <Zellenanzahl> <Entladestrom> <Ladestrom> <Kapazität> <Programmnummer> <Formierstrom> <PauseLE> <FLAGS> <Vollfaktor>**

Die einzelnen Parameter werden überprüft und bei unzulässigen Werten korrigiert (z. B. Reduzieren eines Stroms, wenn er zu groß gewählt ist). Wird die Zellenanzahl zu groß gewählt, setzt das Gerät diese auf 0, da ein Laden mit zu großer Zellenanzahl nicht möglich ist. In jedem Fall antwortet das Gerät mit der gleichen Parameterliste wie bei der Abfrage der Ladeparameter anhand deren überprüft werden kann, ob noch Parameter verändert wurden.

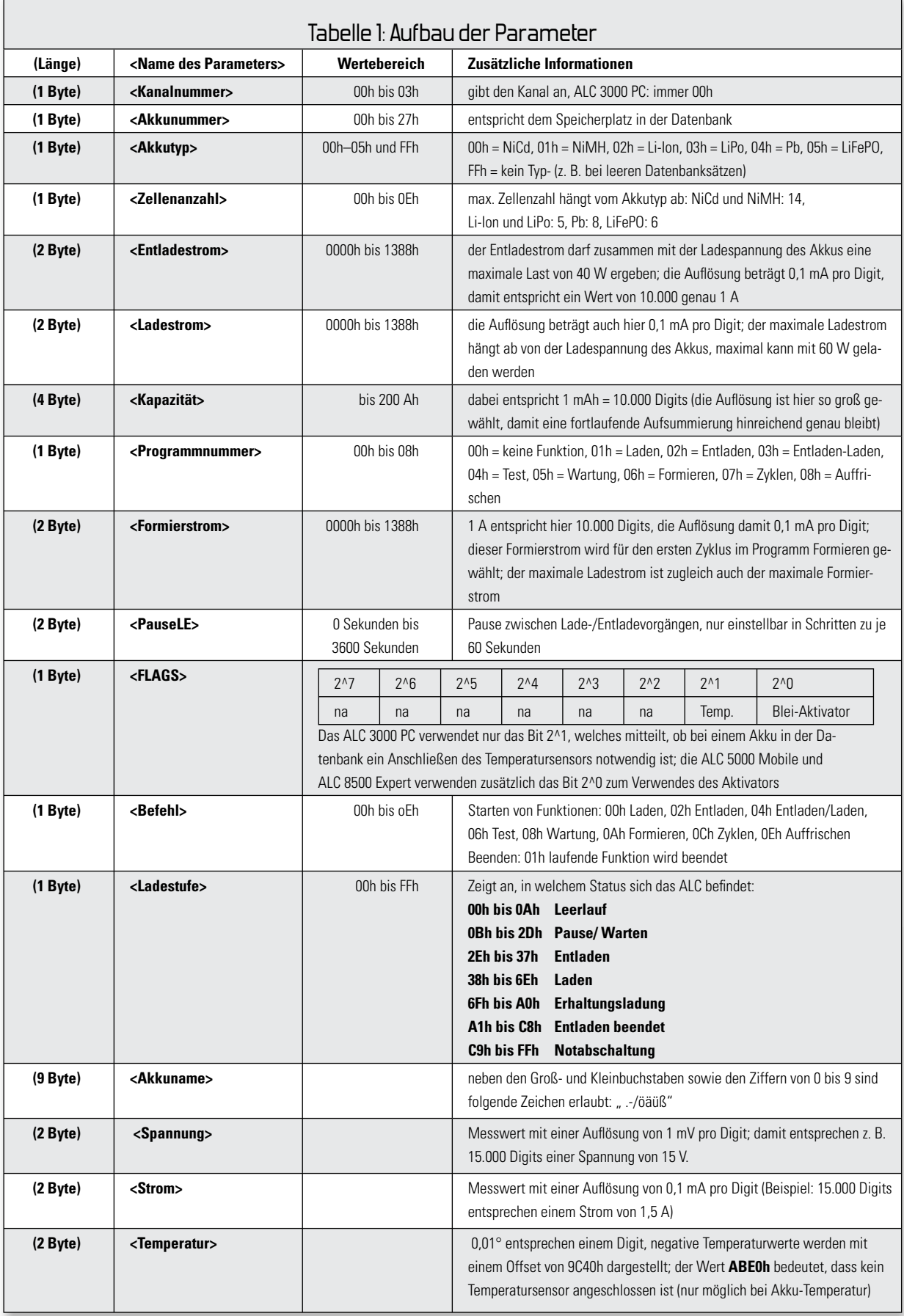

Fortsetzung nächste Seite

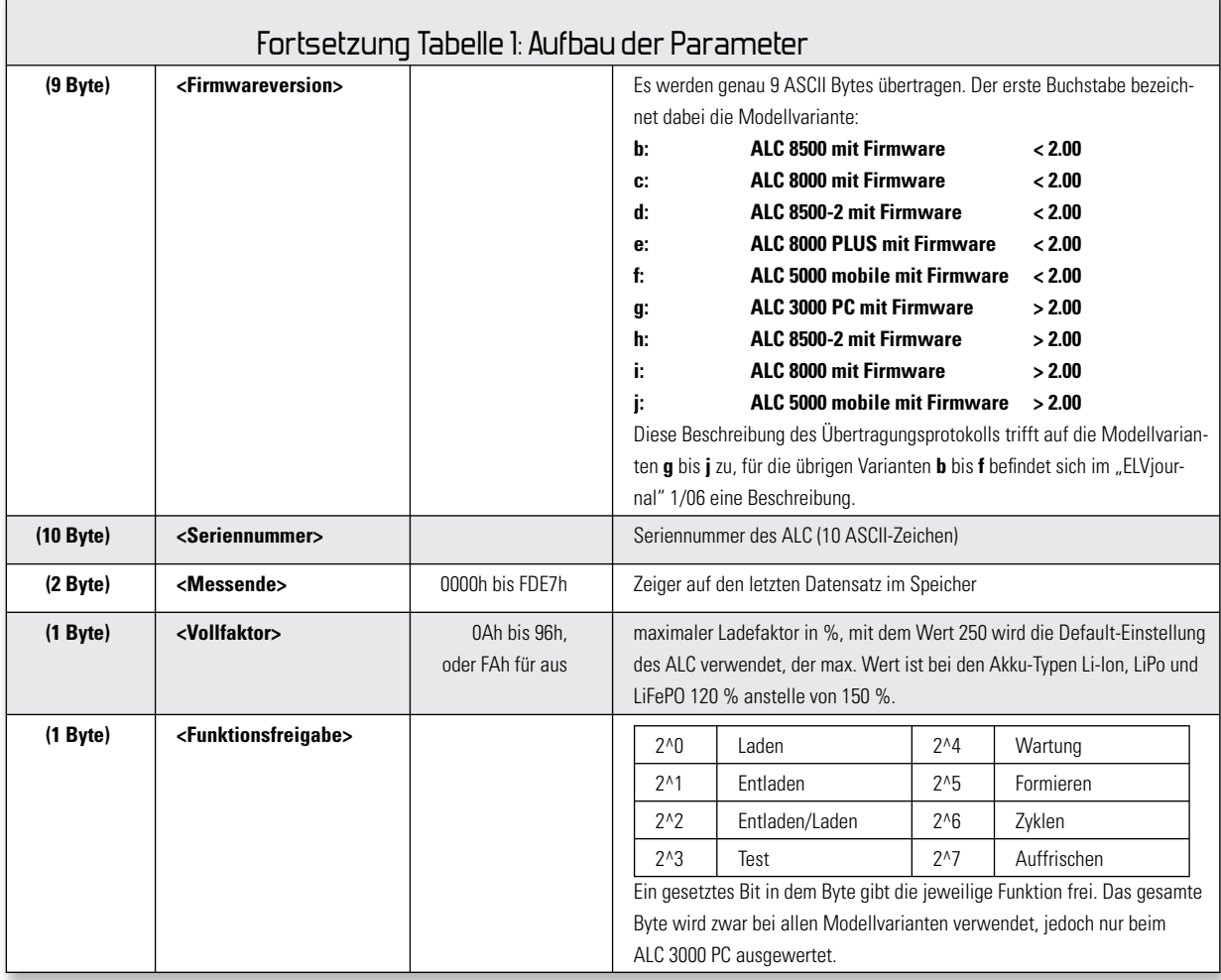

# Starten der Ladefunktionen

#### Mit dem Befehl

**A <Kanalnummer> <Befehl>** startet oder beendet man eine Funktion auf dem Gerät und mit

**a <Kanalnummer>** ruft man die aktuell laufende Funktion ab. Das ALC antwortet in beiden Fällen mit:

#### **a <Kanalnummer> <Ladestufe>**

Die Antwort des ALC erscheint nach dem Starten eines Vorgangs nicht sofort, sondern etwas zeitverzögert, da umfangreiche Berechnungen innerhalb des ALC stattfinden.

## Datenbank

Einen Datensatz in die Datenbank des ALC schreibt man mit:

**D <Akkunummer> <Akkuname> <Akkutyp> <Zellenanzahl> <Kapazität> <Entladestrom> <Ladestrom> <PauseLE> <FLAGS> <Vollfaktor> <Funktionsfreigabe>**, während der Befehl

**d <Akkunummer>** einen Datensatz abruft. In beiden Fällen antwortet das ALC mit dieser Parameterliste:

## **d <Akkunummer> <Akkuname> <Akkutyp> <Zellenanzahl> <Kapazität> <Entladestrom> <Ladestrom> <PauseLE> <FLAGS> <Funktionsfreigabe>**

Da auch hier zu groß gewählte Ströme etc. korrigiert werden, kann man durch einen Vergleich des Befehls mit der Antwort

feststellen, ob Parameter verändert wurden. Die Funktionsfreigabe wird nur bei der Bedienung am Gerät (und nur am ALC 3000 PC) berücksichtigt, in der Software können jederzeit alle Funktionen verwendet werden.

#### Aktuelle Messwerte

Das ALC misst in einem Intervall von jeweils 5 Sekunden an allen Kanälen Spannung und Strom. Mit dem Kommando **m <Kanalnummer>** ruft man diese Messwerte ab. Das Gerät antwortet dann mit:

**m <Kanalnummer> <Spannung> <Strom> <Kapazität>** Die Kapazität entspricht der seit dem Beginn des laufenden Vorgangs aufsummierten Kapazitäten. Falls aufgrund anderer umfangreicher Aktionen innerhalb des ALC ein Messwert nicht erfasst werden konnte, wird als Wert **FFFFh** übermittelt. Der Strom wird in Ladepausen ebenfalls mit **FFFFh** kodiert.

#### Temperaturen

Der Befehl zum Auslesen der Temperaturen hat keine Parameter, nach dem Senden von **t** antwortet das ALC mit:

#### **t <Akkutemperatur> <Netzteiltemperatur> <Kühlertemperatur>**

Die Temperaturen sind alle gleichermaßen codiert, wie im Ab-

schnitt über die Temperaturen besprochen. Der Wert **ABE0h** zeigt an, dass kein Sensor angeschlossen ist, und tritt nur bei der Akku-Temperatur auf.

#### Datenlogger auslesen

Jeder Kanal hat einen eigenen Datenspeicher. Dieser wird blockweise zu je 100 Messwerten ausgelesen. Der Speicher ist zur besseren Ausnutzung ringförmig organisiert, so dass bis zu 10 Vorgänge noch im Speicher abrufbar sind. Über eine Abfrage der Datenloggerinformationen kann man feststellen, in welchem Speicherbereich der gewünschte Vorgang abgelegt ist. Da ein Vorgang nicht immer an einer Blockgrenze beginnt oder endet, sind daher die beiden "angebrochenen" Start- und Endblöcke ebenfalls auszulesen und jeweils die nicht benötigten Werte in der Auswertung zu überlesen. Mit dem Befehl

**v <Kanalnummer> <Blocknummer>** fordert man einen Datenblock an. Die Blocknummer liegt immer zwischen 0 und 649. Maximal sind also 65.000 Datensätze pro Kanal möglich. Da alle 5 Sekunden ein Wert erfasst wird, beträgt die Aufzeichnungsdauer daher maximal 90 Stunden und 16 Minuten – fast 4 Tage! Das Gerät antwortet mit:

## **v <Kanalnummer> <Blocknummer> (<Spannung> <Strom> <Kapazität>)\*100**

Die Messwerte im Datenlogger bleiben nach dem Auslesen im ALC erhalten. Leere Datensätze sind durch **FFFFh** als Wert für den Strom gekennzeichnet. Zu Beginn eines Vorgangs sind die ersten drei Sätze an Messdaten durch die folgenden Werte ersetzt, damit man der Messkurve auch die zugrundeliegenden Akku-Kenndaten zuordnen kann.

1. Datensatz:

**<Akkunummer> <Programmnummer> <Uhr\_sek> <Uhr\_min> <Uhr\_std> <Uhr\_tag> <Uhr\_mon> <Uhr\_ jahr (2 Ziffern)>**

2. Datensatz:

**<Akkutyp> <Zellenanzahl> <Kapazität> <Ladestrom>** 3. Datensatz:

### **<Akkutyp> <Zellenzahl> <Entladestrom> <Formierstrom> <Pause>**

Die Daten der Echtzeituhr werden nur beim ALC 5000 Mobile ausgegeben, da nur diese Modellvariante über eine eingebaute Echtzeituhr verfügt.

#### Geräteparameter

Die Geräteparameter beeinflussen das grundsätzliche Verhalten des ALC. Einige Einstellungen setzen entsprechende Fachkenntnisse voraus, da fehlerhafte Einstellungen zu defekten Akkus führen können. Mit dem Befehl **g** ruft man die aktuellen Einstellungen ab. Mit dem Befehl **G** werden die Geräteparameter gesetzt. In beiden Fällen antwortet das ALC mit **g** (restliche Parameter wie bei **G**):

- **(2 Byte) <Entladeschlussspannung NC>**
- **(2 Byte) <Entladeschlussspannung NiMH>**
- **(2 Byte) <Entladeschlussspannung Li-Ion>**
- **(2 Byte) <Entladeschlussspannung LiPo> (2 Byte) <Entladeschlussspannung Pb>**
- **(1 Byte) <Zyklenzahl-Zyklen NC>**
- **(1 Byte) <Zyklenzahl-Zyklen NiMH>**
- **(1 Byte) <Zyklenzahl-Formieren NC>**
- **(1 Byte) <Zyklenzahl-Formieren NiMH>**
- **(1 Byte) <Pause Laden/Entladen NC>**
- **(1 Byte) <Pause Laden/Entladen NiMH>**
- **(1 Byte) <Pause Laden/Entladen Li-Ion>**
- **(1 Byte) <Pause Laden/Entladen LiPo>**
- **(1 Byte) <Pause Laden/Entladen Pb>**
- **(1 Byte) <dNC> Ladeenderkennungsgrenze**
- **(1 Byte) <dNiMH> Ladeenderkennungsgrenze**

Die Entladeschluss-Spannung wird mit einer Auflösung von 1 mV pro Digit übertragen, die Pause zwischen Laden/Entladen wird in Minuten (max. 60) angegeben. Der Wert für die Lade-Enderkennungsgrenze in % –∆U wird errechnet, indem der Wert durch 100 geteilt wird. Der Wert 40 für die Lade-Enderkennungsgrenze bedeutet also 0,40 % –∆U. Für NiCd erstreckt sich der Wertebereich von 0,15 % bis 1,00 % und bei NiMH von 0,10 % bis 0,40 %. Weitere Geräteparameter werden mit dem Befehl **h** abgerufen, mit dem Befehl **H** entsprechend gesetzt. In beiden Fällen antwortet auch hier das ALC mit **h** (restliche Parameter wie bei **H**):

- **(2 Byte) <Ladespannung\_NC>** (nicht verändern!)
- **(2 Byte) <Erhaltespannung\_NC>** (nicht verändern!)
- **(2 Byte) <Ladespannung\_NiMH>** (nicht verändern!)
- **(2 Byte) <Erhaltespannung\_ NiMH >** (nicht verändern!)
- **(2 Byte) <Ladespannung\_Li-Ion>**
- **(2 Byte) <Erhaltespannung\_ Li-Ion>**
- **(2 Byte) <Ladespannung\_LiPo>**
- **(2 Byte) <Erhaltespannung\_ LiPo>**
- **(2 Byte) <Ladespannung\_Pb>**
- **(2 Byte) <Erhaltespannung\_Pb>**
- **(2 Byte) <LowBat-Grenze Speiseakku>**

Die Ladespannung und Erhaltespannung von NiCd und NiMH sollten nicht verändert werden, die LowBat-Grenze für den Speiseakku ist nur bei dem ALC 5000 Mobile interessant und ist bei den übrigen Modellvarianten nicht zu ändern.

Da der Akku-Typ LiFePO erst später hinzugefügt worden ist, sind dessen Parameter nicht in den bisherigen Befehlen enthalten. Damit ältere Software weitgehend kompatibel bleibt, wurde das Protokoll nicht geändert, sondern um entsprechende Befehle ergänzt.

Des Weiteren gibt es eine Reihe von Parametern, die erstmalig nicht mehr am Gerät selbst eingestellt werden können, sondern nur noch über die Software. Diese zusätzlichen Parameter werden mit **j** ausgelesen und mit **J** gesetzt. Als Antwort auf beide Befehle wird jeweils **j** (gleiche Parameterliste wie bei **J**) zurückgegeben:

- **(2 Byte) <Entladeschlussspannung LiFePO>**
- **(1 Byte) <PauseLE LiFePO>**
- **(2 Byte) <Ladespannung LiFePO>**
- **(2 Byte) <Erhaltespannung LiFePO>**
- **(1 Byte) <00> (Beim Lesen Byte ignorieren)**
- **(1 Byte) <Konfi gurationsbyte>**
- **(1 Byte) <Displaykontrast>**

Für den Kontrast sind Werte von 0 bis 15 zulässig, das Konfigurationsbyte setzt sich wie folgt zusammen: **2^0 2^1 2^3 :** Beleuchtungsdauer  $(0 = aus, 1 = an, 2 = 1$  Minute,  $3 = 5$  Minuten,  $4 = 10$  Minuten,  $5 = 30$  Minuten,  $6 = 60$  Minuten) **2^4:** Alarmtöne ein **2^5:** Tastentöne ein

## Firmwareversion und Seriennummer

Der Befehl **u** (ohne Parameter) ruft die Firmwareversion und Seriennummer des ALC ab, die Antwort sieht wie folgt aus: **u**

# **(10 Byte) <Firmwareversion>**

**(2 Byte) <xxxx>** (Bytes ignorieren)

#### **(10 Byte) <Seriennummer >**

Innerhalb der Software ChargeEasy werden diese Werte bei Klick auf "Hilfe/Über" im Menü angezeigt (siehe Abbildung 9).

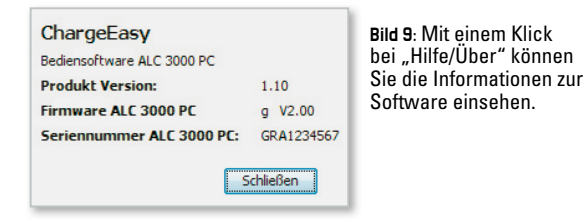

## Datenlogger auslesen und löschen

#### Mit dem Kommando

**i <Kanalnummer>** ruft man die aktuelle Belegung des Ring-

speichers ab. Als Antwort erhält man die Indexpunkte im Speicher, an denen jeweils ein Vorgang gestartet wurde, also:

#### **i <Kanalnummer> <letzter Startpunkt>**

#### **<Indexpunkt1> ... <Indexpunkt10>**

Jeder Indexpunkt und der letzte Startpunkt sind jeweils 2 Byte groß. Der letzte Startpunkt ist derjenige Indexpunkt, an welchem der letzte Vorgang gestartet wurde. Durch die Auswertung der Indexpunkte ist selbst zu ermitteln, in welchen Speicherbereichen sich gültige Messdaten befinden. Da es sich um einen Ringspeicher handelt, folgt automatisch nach dem Speicherplatz 64999 der Speicherplatz 0, dieses ist natürlich bei der Auswertung ebenfalls zu berücksichtigen. Beispiel: Als Antwort erhält man folgende Liste mit Indexpunkten:

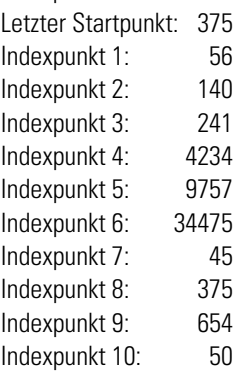

Die letzte Messreihe liegt damit zwischen 375 und 653, davor von 45 bis 374, davor von 34475 bis 44, davor von 9757 bis 34474, davor von 4234 bis 9756 und die übrigen Vorgänge sind ungültig, da in dem Bereich 241 bis 4233 des Vorgängers bereits die Daten des letzten zurückliegenden Vorgangs liegen und damit überschrieben sind. Abbildung 10 zeigt dieses Beispiel zur Verdeutlichung.

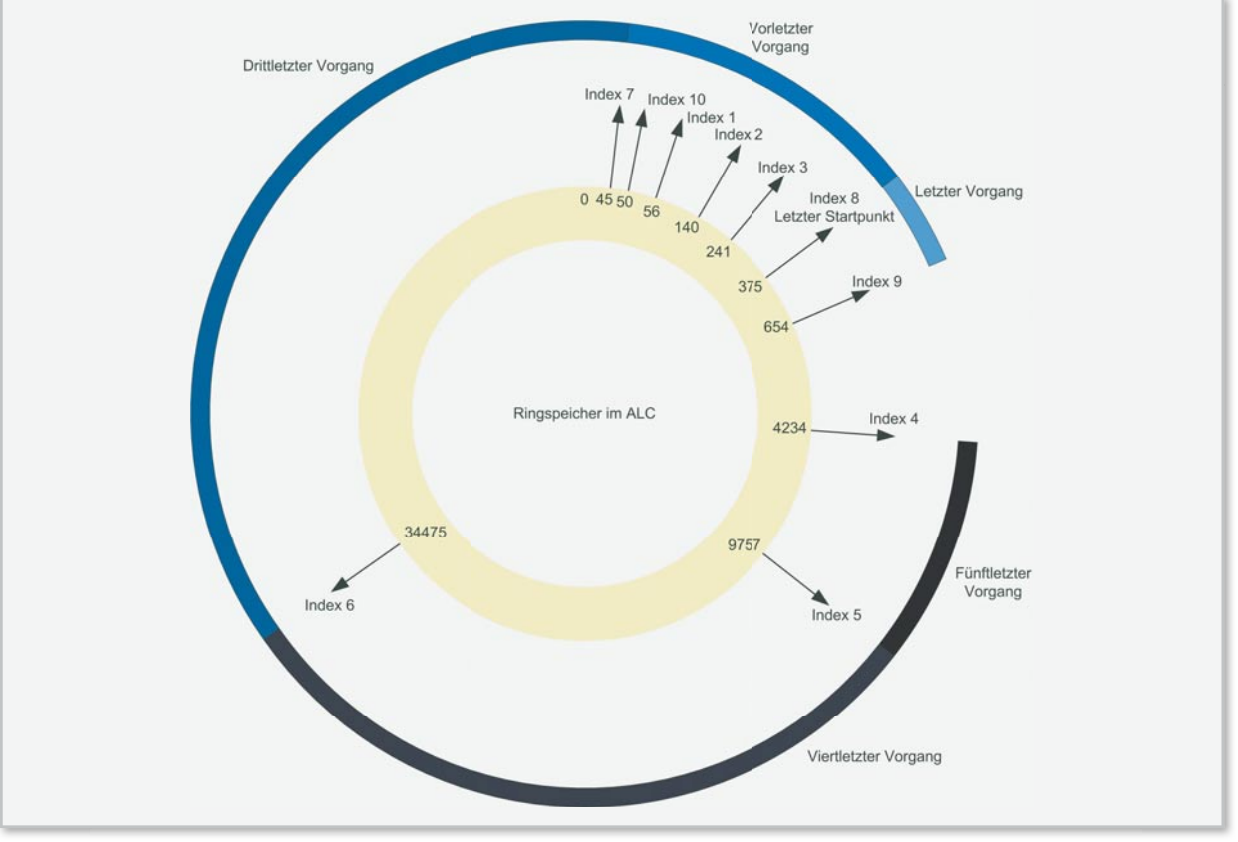

**Bild 10:** Zuordnung zwischen Vorgängen und Speicherplätzen im Akku-Lade-Center

Der Speicher des Datenloggers lässt sich für jeden Kanal mit dem Befehl

#### **L <Kanalnummer>** vollständig löschen.

Um das Auslesen der ersten drei Messwerte eines Vorgangs (dort sind die Parameter des jeweiligen Vorgangs abgespeichert, siehe auch Befehl **v**) zu erleichtern, ist zusätzlich ein weiteres Kommando eingeführt, mit welchem man über

**b <Kanalnummer> <Indexpunkt>** drei Messwerte ab dem übergebenden Indexpunkt abrufen kann. Dieser Befehl sollte nicht zum Auslesen des Datenloggers zweckentfremdet werden, da er sehr langsam im Gegensatz zum Befehl **v** arbeitet, welcher die Datensätze in Blocks zu je 100 Messwerten abruft.

## Echtzeituhr setzen

Da nur die Modellvariante ALC 5000 Mobile über eine eingebaute Echtzeituhr verfügt, sind auch nur hier die Befehle zum Lesen und Stellen der Uhr verfügbar. Mit dem Befehl

**C <Sekunde> <Minute> <Stunde> <Tag> <Monat> <Jahr (2 Ziffern)>** wird die Uhr gesetzt.

Die Parameter sind jeweils ein Byte groß und im BCD-Format. Als Antwort erscheint die aktuelle Zeit wie auch durch Abfrage mit dem Befehl **c** ohne Parameter:

**c <Sekunde> <Minute> <Stunde> <Tag> <Monat> <Jahr (2 Ziffern)>**

# Transponder verwalten

Dieser Befehl funktioniert nur bei einem ALC 3000 PC, mit **K <Akkunummer> <Aktion>** wird der Anlernmodus am ALC bei Aktion = 1 gestartet und bei Aktion = 0 die Zuordnung eines bereits angelernten Transponders gelöscht.

## Aktiven Akku setzen

Bei dem ALC 3000 PC wird ein Akku aus der Datenbank voreingestellt, auf welchen sich alle Aktionen beziehen, wenn nicht über einen Transponder ein anderer Akku für den jeweils nächsten Vorgang gewählt wird.

## Mit dem Befehl

**N <Akkunummer>** wird dieser Akku aus der Datenbank gewählt. Als Antwort erscheint wie auch bei der Abfrage des aktiven Akkus über den Befehl **n** ohne Parameter:

#### **n <Akkunummer>**

Mit Hilfe dieser ausführlichen Erläuterungen sind Sie jetzt in der Lage, eine eigene Software für sämtliche Modellvarianten des ALC zu schreiben oder es in Ihre bestehenden Anwendungen zu integrieren. Um den gesamten Daten verkehr an der seriellen Schnittstelle übersichtlich im Blick zu haben, empfehlen wir Ihnen die kostenlose Software "Portmon" (Abbildung 11) von Microsoft, welche auf http://technet.microsoft.com/de-de/sysinternals/bb896644.aspx zum Download bereitsteht. Wir wünschen Ihnen viel Erfolg dabei! **ELV** 

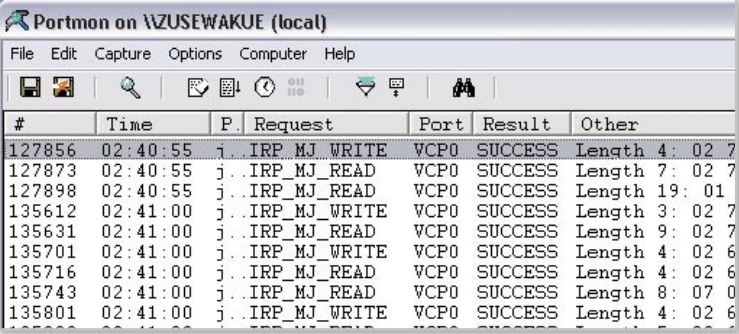

Bild 11: Die kostenlose Software "Portmon" zeigt alle Aktivitäten von seriellen Ports zur Analyse übersichtlich an und erlaubt auch das Speichern als Protokoll-Datei.

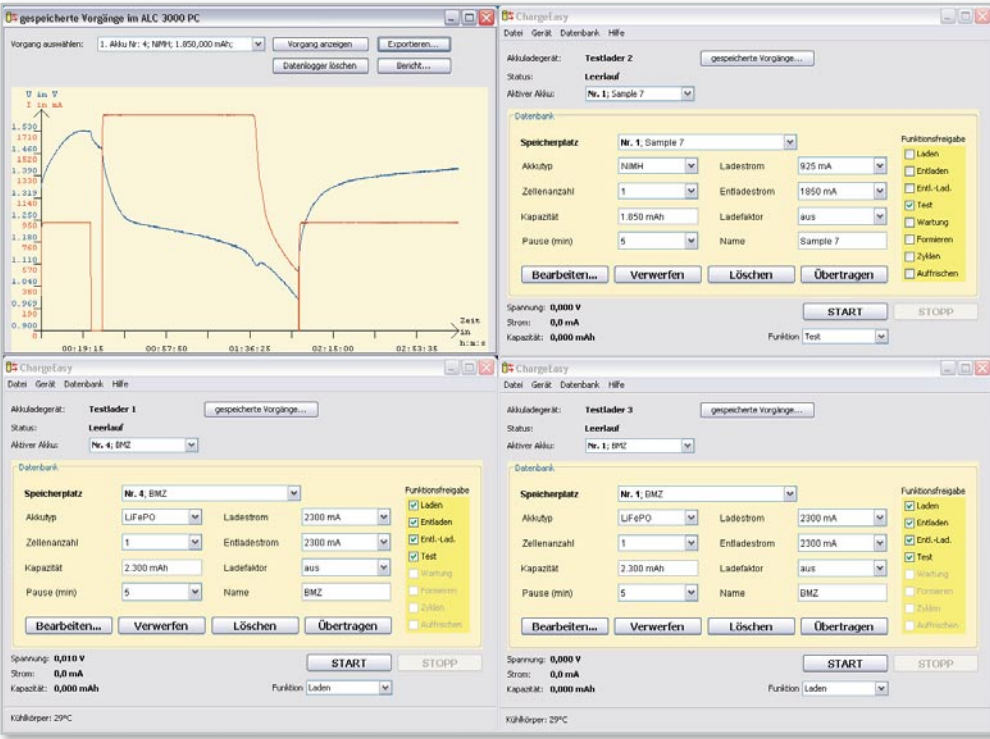

**Mehrere ALC** 3000 PC lassen sich problemlos gleichzeitig an einem PC betreiben